# **Online Banking Quick Start Guide**

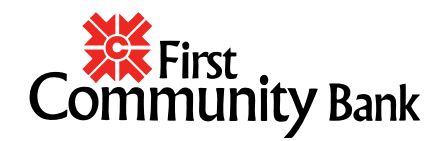

**[www.fcbresource.com](http://www.fcbresource.com/)**

## **1-800-971-4671**

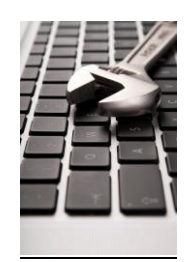

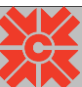

# **Initial Login**

Visit [http://www.fcbresource.com](http://www.fcbresource.com/) and enter your **User Login ID** in the login box on the left hand side of the homepage and click GO**>>>**.

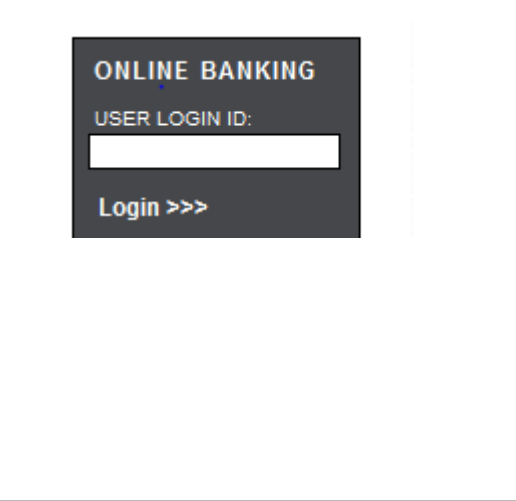

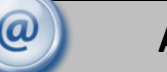

## **Account Access**

Enter your temporary password and click **Submit**. Your temporary Online Banking password is the last 4 digits of your Social Security number.

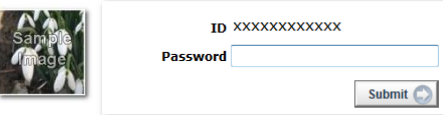

\*The first time you log in you must change your PIN/password and select a personal icon and challenge questions.

# **Viewing Transactions**

Select **Transactions** from the drop-down menu next to the account.

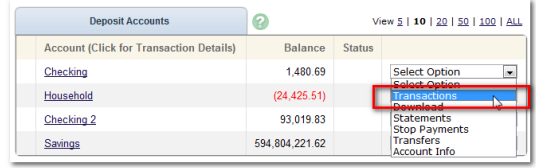

#### Transaction History is available for 30 days.

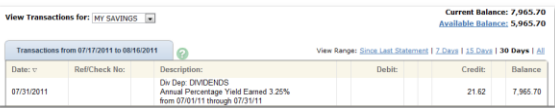

### **Transaction List Options:**

- $\checkmark$  Choose Number of Transactions Displayed
	- $\checkmark$  View Check Images
	- $\checkmark$  Sort Columns to Customize View
		- $\checkmark$  Switch Between Accounts

### **Transaction Search**

Select **Search** from the Transaction sub-menu to search transactions by date, dollar amount, credit, debit, description or check number.

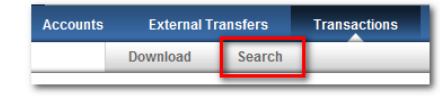

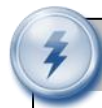

# **Transferring Funds**

Select **Transfers** from the drop-down menu.

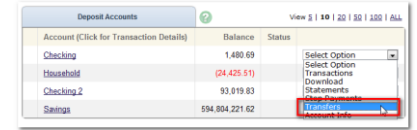

Select the **From** and **To** accounts. Enter the transfer amount, frequency, and date of the transfer. Click **Submit**.

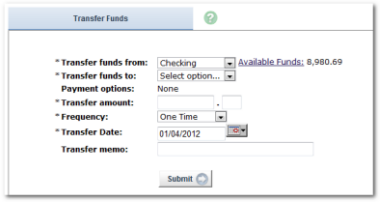

## **Pending and Completed Transfers**

Select **Pending** to view, edit, or delete a scheduled transfer. **History** lists completed transfers.

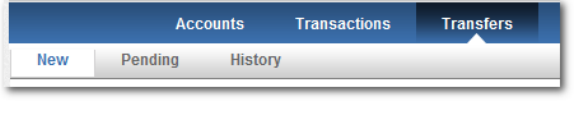

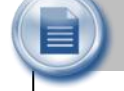

## **Viewing Account Info**

Select **Account Information** from the drop-down menu.

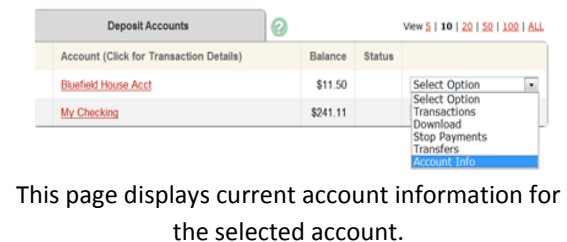

# **Stop Payments**

Select **Stop Payments** from the drop-down menu.

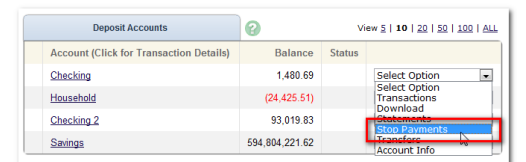

Fill in the required fields and click **Submit**.

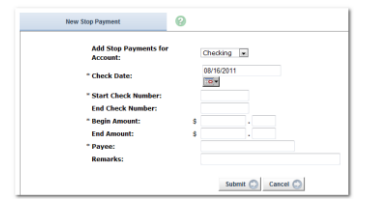

You must contact the bank to edit or remove a Stop Payment.

Stop Payment fees will be automatically deducted in accordance with the terms of your account.

# **Transaction Download**

Select **Download** from the drop-down menu.

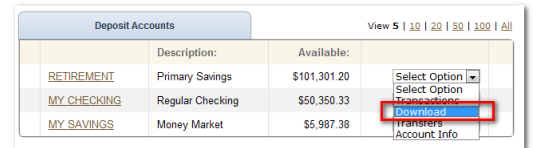

Choose the **Download Range** and **Format.**

#### Click **Download**.

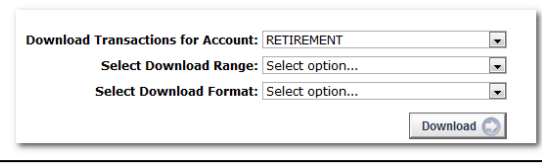

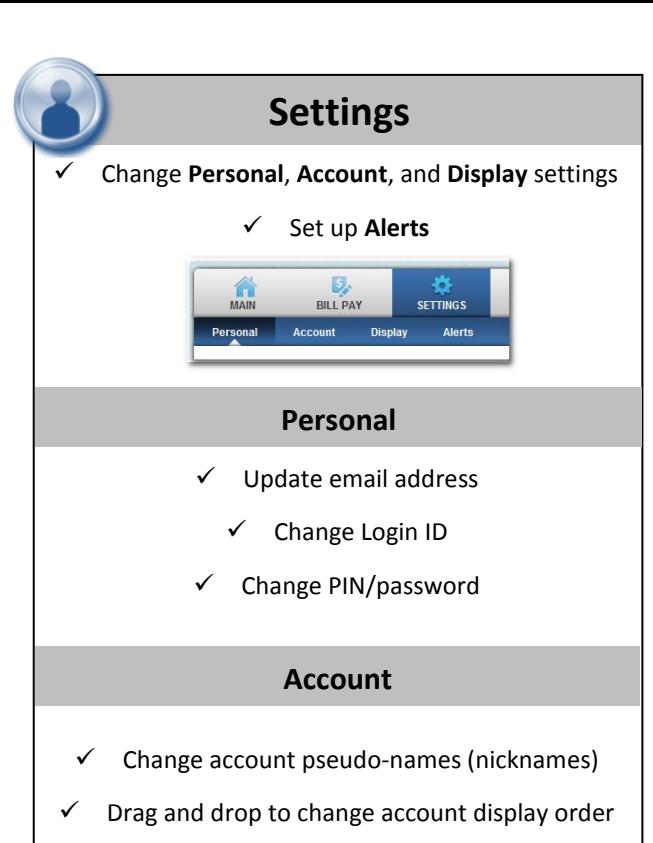

## **Display**

 $\checkmark$  Edit number of accounts displayed per page

 $\checkmark$  Edit number of transactions displayed

### **Alerts**

### **Event Alerts**

- $\checkmark$  Incoming direct deposits
- Funds transfer information
- $\checkmark$  Statement notifications

### **Balance Alerts**

 $\checkmark$  Notification of account balances

### **Item Alerts**

 $\checkmark$  Notification of cleared checks

### **Personal Alerts**

 $\checkmark$  Triggered by calendar date

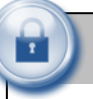

# **Security**

One of the first times you access your accounts, we'll ask you to choose and answer three **Personal Verification Questions**.

During future online sessions, we'll ask you some of these questions if we feel there is a possibility that someone other than you is attempting to access your information.

Please choose answers that you will remember. Incorrectly answering questions can lead to your account access being disabled.

### **Security Reminders**

 $\checkmark$  We will NEVER email you for personal information. Any email claiming to be the bank which requests personal data such as Social Security numbers, IDs, or passwords should not be trusted or opened

- $\checkmark$  Do not write down your password
- $\checkmark$  Use a different password for online banking than ones you use for other applications
- $\checkmark$  Always log out of your online banking session before leaving your computer

### **[www.fcbresource.com](http://www.fcbresource.com/)**

### **1-800-971-4671**

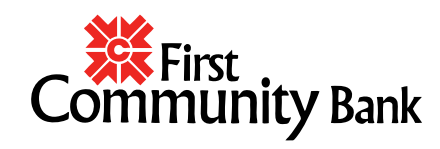